## **SISTEM PENDUKUNG KEPUTUSAN PENYELEKSIAN ATLET PENCAK SILAT PADA PERSAUDARAAN SETIA HATI TERATE RANTING PALARAN MENGGUNAKAN METODE** *MULTI FACTOR EVALUATION PROCESS* **(MFEP)**

#### **SITI KHOTIJAH RUKMANASARI**

Teknik Informatika, STMIK Widya Cipta Dharma Jl. Prof. M. Yamin No. 25 Samarinda Kalimantan Timur 75123 Telp: (0541) 736071, Fax: (0541) 203492 E-mail [sitykhodijah10@gmail.com](mailto:sitykhodijah10@gmail.com)

## **ABSTRAK**

Siti Khotijah Rukmanasari, 2017, Sistem Pendukung Keputusan, adalah Sistem yang dapat membantu seseorang dalam mengambil keputusan yang akurat dan tepat sasaran. Banyak permasalahan yang dapat diselesaikan dengan menggunakan SPK, salah satunya adalah SPK Penyeleksian Atlet Pada persaudaraan Setia Hati Terate Ranting Palaran Menggunakan Metode *Multifactor Evaluation Process* (MFEP). Skripsi Jurusan Teknik Informatika, STMIK Widya Cipta Dharma, Pembimbing (I) Siti Qomariah, S.Kom., M.Kom., Pembimbing (II) H. Pajar Pahruddin, S.Kom., M.H.

Tujuan dari penelitian ini adalah untuk menghasilkan Sistem Pendukung Keputusan Atlet Pencak Silat Pada persaudaraan Setia Hati Terate Ranting Palaran Menggunakan Metode *Multifactor Evaluation Process* (MFEP) dengan harapan mendapatkan atlet yang sangat menjunjung tinggi organisasi dengan menggunakan bahasa pemrograman Microsoft*visual studio .NET* 2012 dan *database*nya menggunakan *mysql*. Dalam penelitian ini, teknik pengumpulan data yang digunakan adalah studi pustaka, studi lapangan, observasi dan wawancara.

Hasil dari penelitian ini adalah dibuatnya sistem pendukung keputusan untuk Mengetahui dan mendapatkan atlet yang berkualitas berdasarkan hasil penyeleksian atlet. Pengguna dapat meng*input*kan data atlet, data penyeleksian atlet disetiap faktor, kemudian sistem akan mencari solusi dengan metode MFEP. Setelah keputusan didapatkan, maka sistem akan menampilkan keputusan tersebut.

Kata Kunci: Sistem Pendukung Keputusan Penyeleksian Atlet Pada persaudaraan Setia Hati Terate Ranting Palaran Menggunakan Metode *Multifactor Evaluation Process* (MFEP)*.*

## **1. PENDAHULUAN**

Persaudaraan Setia Hati Terate (PSHT) merupakan organisasi yang bergerak terutama dalam olah tubuh dan ketrampilan bela diri yaitu pencak silat. Pencak silat merupakan khazanah dan tradisi yang mengakar bagi masyarakat Indonesia hingga memunculkan berbagai aliran di mana masing masing memiliki kekhasan dalam hal gerakan bahkan sampai pada pola perilaku.

Pada tiap organisasi selalu mempunyai atlet-atlet tangguh di tiap kelasnya. Seseorang yang ingin menjadi atlet harus mengikuti penyeleksian yang diadakan oleh organisasi tersebut. Penyeleksian pada kategori tanding mempertemukan antara 2 (dua) atlet PSHT dan bertarung dengan ketentuan-ketentuan yang telah ada.

Dengan kurang efesiennya sistem penyeleksian calon atlet baru yang ada di sekertariat PSHT Ranting Palaran saat ini, dan kurang memberikan pelayanan maka perlu di beri kemudahan kepada organisasi PSHT Ranting Palaran untuk menyeleksi para calon

atlet baru sehingga dapat bergabung dengan atlet yang ada pada PSHT ranting palaran, untuk dapat bergabung ada syarat dan ketentuan tersendiri yang harus di miliki oleh para calon atlet baru, dari penilaian tersebut akan di hitung kemudian calon atlet yang memiliki hasil sesuai dengan kriteria yang di butuhkan, maka di nyatakan lolos. Sistem yang ada pada sekertariat PSHT Ranting Palaran saat ini khususnya di bidang pemilihan calon atlet masih belum efektif, karena masih menggunakan kertas sebagai sarananya. kertas yang di gunakan mudah hilang dan untuk perhitungan penyeleksian calon atlet baru kurang maksimal dan memerlukan waktu yang lama serta rentan terjadi kesalahan dalam perhitungan karena harus mendata ulang dari kertas penilaian yang ada.

Menyadari permasalahan di atas, maka di buat suatu sistem sebagai solusi sehingga dapat membantu pemanfaatan waktu semaksimal mungkin serta mengurangi tingkat kesalahan terutama dalam perhitungan penyeleksian calon atlet baru dengan membuat suatu aplikasi berbasis dekstop untuk mengelola data penyeleksian calon atlet baru. Sesuai dengan peraturan yang sudah di tentukan oleh organisasi PSHT Ranting Palaran, maka di perlukan kriteria-kriteria untuk mengetahui calon atlet yang cocok utuk di terima menjadi seorang atlet pada PSHT Ranting Palaran. Berdasarkan hal tersebut untuk membantu penentuan dalam penilaian penyeleksian calon atlet baru, maka di butuhkan sebuah sistem pendukung keputusan dengan metode yang dapat di gunakan yaitu *Multi Faktor Evaluation Process* (MFEP). Dengan adanya sebuah aplikasi sebagai pendukung dalam melakukan sebuah keputusan maka data yang di hasilkan akan lebih akurat dan lebih efesien.

## **2. RUANG LINGKUP PENELITIAN**

#### **2.1 Rumusan Masalah**

Berdasarkan latar belakang, maka rumusan masalahnya adalah: "Bagaimana Membangun Sistem Pendukung Keputusan Penyeleksian Atlet Pencak Silat Pada Persaudaraan Setia Hati Terate (PSHT) Ranting Palaran Menggunakan Metode *Multi Faktor Evaluation Process* (MFEP)".

#### **2.2 Batasan Masalah**

Adapun batasan-batasan dari masalah yang akan di teliti dalam pembuatan Sistem Pendukung Keputusan Penyeleksian Atlet Pada Persaudaraan Setia Hati Terate (PSHT) Ranting Palaran Menggunakan Metode *Multi Faktor Evaluation Process* (MFEP)".sebagai berikut:

- 1. Sistem pendukung keputusan ini hanya dapat melakukan proses penilaian penyeleksian Atlet Laga (Tarung).
- 2.*Desicion Support System* yang dikembangkan bersifat tidak *decisional machine.*
- 3.Proses Pengolahan Penyeleksian Atlet.
- 4.Kriteria :
- 1)Kesehatan
- 2)Teknik
- 3)Kekuatan
- 4)Kecepatan Lari 1 KM
- 5.Metode yang digunakan dalam pembuatan sistem pendukung keputusan ini adalah *Multifactor Evalution Process* (MFEP).
- 6. *Software* xxyang digunakan untuk merancang aplikasi ini adalah dengan menggunakan *Visual Studio .NET* 2010 dan penyimpanan *database* menggunakan *Microsoft Access* 2002.

## **3. KAJIAN TEORITIK**

Adapun bahan dan metode algorima yang digunakan dalam aplikasi ini adalah :

## **3.1 Sistem Pendukung Keputisan** *(Decision Support System)*

Salah satu jenis sistem aplikasi yang sangat popular di kalangan manajemen perusahaan adalah Sistem Pendukung Keputusan. Sistem Pendukung Keputusan ini merupakan suatu informasi yang di harapkan dapat membantu manajemen dalam proses pengambilan keputusan. Hal yang perlu di tekankan di sini adalah bahwa keadaan Sistem Pendukung Keputusan bukan untuk menggantikan tugas-tugas pimpinan, tetapi untuk menjadi sasaran Pendukung bagi mereka. Menrut Kusrini (2007).

## **1. Fase Intelegensi**

Intelegensi dalam pengambilan keputusan meliputi scanning (Pemindaian) lingkungan, entah secara intermiten ataupun terus-menerus. Inteligensi mencakup berbagai aktivitas yang menekankan identifikasi situasi atau peluang-peluang masalah. Tahapan dalam fase intelegensi antara lain identifikasi masalas (peluang), klasifikasi masalah, dan kepemilikan masalah.

#### **2. Fase Desain Sistem**

Fase desain meliputi penemuan atau mengembangkan dan menganalisis tindakan yang mungkin untuk dilakukan. Hal ini meliputi pemahaman terhadap masalah dan menguji solusi yang layak.

## **3. Fase Pilihan Atau** *choice*

Pilihan merupakan tindakan pengambilan keputusan yang kritis. Fase pilihan adalah fase di mana dibuat suatu keputusan yang nyata dan diambil suatu komitmen untuk mengikuti suatu tindakan tertentu. Batas antara fase pilihan dan desain sering tidak jelas karena aktivitas tertentu dapat dilakukan selama kedua fase tersebut dank arena orang dapat sering kembali dari aktivitas pilihan ke aktivitas desain. Sebagai contoh, seseorang dapat desain. Sebagai contoh, seseorang dapat menghasilkan alternatif baru selagi mengevaluasi alternatif yang ada. Fase pilihan meliputi pencarian, evaluasi, dan rekomendasi terhadap suatu solusi yang tepat untuk model.

Pada tahap ini menjelaskan bagaimana membuat program *(software)* tentang sistem yang di buat yaitu:

- 1. Tahap-tahap pembuatan program
- 2. Cara menjalankan sistem
- 3. *Form Input* dan *Output*
- 4. Membuat Laporan

## **3.2** *Mysql*

Menurut Ichwan (2011), MySQL adalah RDBMS yang didistribusikan secara gratis dibawah lisensi GPL (*General Public License*), di mana setiap orang bebas untuk menggunakan MySQL, namun tidak boleh dijadikan produk turunan yang bersifat *closed source* atau komersial. Karena sifatnya yang *Open Source*, sehingga komunitas umum dapat turut mengembangkan mesin basis data MySQL dan hal ini menyebabkan kemampuan dan performasinya berkembang dengan pesat.

## *3.3. Xampp*

Menurut Wicaksono (2008), XAMPP adalah sebuah *software web server* yang berfungsi untuk menjalankan *website* berbasis PHP dan menggunakan pengolahan *database* MySQL dikomputer lokal. XAMPP berperan sebagai *server web* pada komputer anda. XAMPP juga dapat disebut sebuah *CPanel server virtual*, yang dapat membantu anda dalam melakukan *preview website* yang anda buatsehingga dapat memodifikasi *website* tanpa harus *online*.

*Software* XAMPP dapat diproleh secara gratis dari situs www.apachefriends.org atau dapat juga dicari di google untuk beberapa versi tertentu. XAMPP adalah perangkat lunak yang bebas, yang mendukung banyak sistem operasi dan merupakan komplikasi dari beberapa program. Fungsi adalah sebagai *server* yang berdiri sendiri yang terdiri dari atas program *Apache* HTTP *server*, MySQL *database*, dan penerjemah bahasa yang ditulis dalam dengan pemprograman PHP dan *Perl*. Nama XAMPP merupakan singkatan dari X yaitu empat sistem operasi seperti *Windows, Linus*, Mac OS, dan *Solaris*. A adalah *Apache* yang menghasilkan aplikasi *web server*, M adalah MySQL yang merupakan kepanjangan dari *Structure Query Language* dan digunakan untuk mengolah *database*, dan P adalah PHP yang merupakan bahasa pemprograman untuk membuat *web* yang bersifat *Server-Side-Scripting* dan P yang terakhir adalah *Perl* yaitu bahasa pemrograman.

## *3.4. Crystal Report* **8.5**

Menuru Menurut Andri Kuniyo dan Kusrini 2007 *Crystal report* merupakan program yang dapat digunakan untuk membuat, menganalisis dan menterjemahkan informasi yang terkandung dalam database atau program ke dalam berbagai jenis laporan yang sangat *flexibel*.

## *3.5.* **Tinjauan** *Microsoft Visual Studio . NET* **2012**

Menurut Priyanto (2012), Visual Basic .NET adalah Visual Basic yang direkayasa kembali untuk digunakan pada *Platform* .NET sehingga aplikasi yang dibuat menggunakan *Visual Basic .NET* dapat berjalan pada sistem komputer apapun, dan dapat mengambil data dari *Server* dengan tipe apa pun asalkan terinstal .NET Framework.

## *3.6.* **Basis Data (***Database***)**

Menurut Utami dan Dewi (2012), Basisdata adalah suatu kumpulan data yang saling berhubungan yang di simpan atau di organisasikan secara bersama, dalam bentuk sedemikian rupa, dan tanpa redudansi (pengulangan) yang tidak perlu supaya dapat dimanfaatkan kembali dengan cepat dan mudah untuk memenuhi berbagai kebutuhan.

## *3.7. Metode MultiFaktor Evaluation Process* **(MFEP)**

Menurut Render, Stair, dkk (2006), *Multi Faktor Evaluation Process* (MFEP) adalah metode kuantitatif yang menggunakan. '*Weighting System*'. melakukan keputusan multi faktor, pengambilan keputusan secara subjektif dan itiuitif penimbang sebagai faktor yang mempunyai pengaruh penting terhadap *alternative* pilihan mereka. Untuk keputusan yang berpengaruh secara stretegis, lebih dianjurkan melakukan sebuah pendekatan kuantitatif seperti MFEP. Dalam MFEP pertama-tama seluruh kreteria yang menjadi faktor penting dalam melakukan pertimbangan di berikan pembobotan (*weighting*) yang sesuai. Langkah yang sama juga di lakukan terhadap *alternative-alternative* yang akan di pilih, yang kemudia dapat di evaluasi berkaitan dengan faktor-faktor pertimbangan tersebut. Metode MFEP menentukan bahwa alternatif dengan nilai tertinggi adalah solusi terbaik berdasarkan kriteria yang telah di pilih.

## *3.8.* **Konsep Dasar Penggunaan MFEP**

Di bawah ini merupakan langkah-langkah proses perhitungan melakukan metode MFEP, yaitu :

- 1. Menentukan faktor dan bobot faktor dimana total pembobotan harus sama dengan 1 ( ∑ pembobotan = 1 ), yaitu *Factor weigh.*
- 2. Mengisikan nilai untuk setiap faktor yang mempengaruhi dalam setiap keputusan dari data-data yang akan di proses, nilai yang di masukkan dalam proses pengambilan keputusan merupakan nilai objektif, yaitu sudah pasti yaitu *factor evaluation* yang di nilai antara 0-1
- 3. Proses perhitungan *weight evaluations* yang merupakan proses perhitungan bobot antara *factor weight* dan *factor evaluation* dengan serta penjumlahan seluruh hasil *weight evaluations* memperoleh total hasil evaluasi. Penggunaan metode MFEP dapat di realisasikan dengan contoh berikut :

*Stave Marcel*, seorang lulusan sarjana bidang bisnis mencari beberapa lowongan pekerjaan. Setelah mendiskusikan gambaran pekerjaan yang akan di

kerjakannya dengan penasehat didiknya dan departemen direktur pusat penempatan pegawai, *steve* mendapatkan bahwa dari tiga faktor yang terpenting baginya yaitu gaji, peluang karir yang lebih baik,dan lokasi tempat bekerja. *Steve* sudah memutuskan bahwa peluang jenjang karir merupakan faktor yang terpenting baginya. faktor tersebut di berinya nilai skala 0.6. *stve* menempatkan gaji di urutan 0.3. *steve* memberikan nilai skala 0.1 untuk tempat kerja.

Seperti masalah pada model MFEP yang lain, nilai skala jika di jumlahkan harus sama dengan satu (tabel 1).

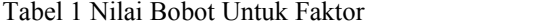

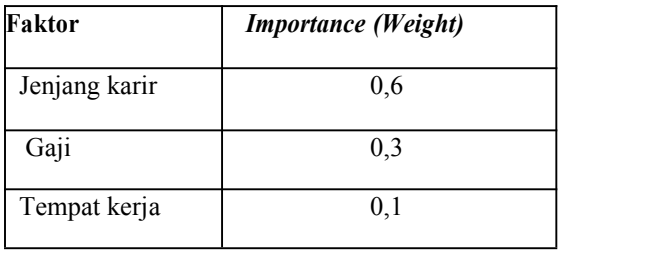

Pada saat itu, *steve* merasa yakin bahwa ia di terima di perusahaan AA, perusahaan EDS,Ltd, dan perusahaan PW,Inc. untuk setiap perusahaan, *steve* menghitung rata-rata variasi faktor dari nilai skala 0 sampai 1. Untuk perusahaan AA, steve memberikan faktor gaji dengan nilai skala 0.4. peluang jenjang karir dengan nilai skala 0.9 dan lokasi tempat kerja dengan nilai skala 0.6 untuk perusahaan EDS,Ltd, steve memberikan faktor gaji dengan skala 0.8, peluang jenjang karir dengan nilai skala 0.7 dan lokasi tempat kerja dengan nilai skala 0.8. untuk perusahaan PW,Inc, steve memberikan nilai faktor gaji dengan nilai skala 0.9, peluang jenjang karir dengan nilai skala 0.6 dan lokasi tempat kerja dengan nilai skala 0.9. hasilnya dapat dilihat pada tabel 2.

Tabel 2 Tabel Nilai Faktor dari Setiap Data Uji

|               |       | JULIANS RAIL   |        |                                          |
|---------------|-------|----------------|--------|------------------------------------------|
| Faktor        | AA.CO | <b>EDS.LTD</b> | PW.INC | Gaji                                     |
| Jenjang karir | 0.7   | 0.8            | 0.9    | Tempat kerja                             |
| Gaji          | 0.9   | 0.7            | 0.5    | Total                                    |
| Tempat kerja  | 0.6   | 0.8            | 0.9    | Dari setiap p<br>$lihat$ nada tahal $2r$ |

Dari informasi yang diperoleh, *steve* dapat menghitung total bobot evaluasi dari setiap kriteria pekerjaan. Setiap perusahaan menghasilkan nilai evaluasi dari tiga faktor dan bobot faktor di kalikan dengan nilai evaluasi dan dijumlahkan untuk memperoleh total hasilevaluasi.

| <b>Factor</b><br>name | <b>Factor</b><br>weight |   | <b>Factor</b><br>evaluation |     | Weight<br>ed<br>evaluation |
|-----------------------|-------------------------|---|-----------------------------|-----|----------------------------|
| Jenjang<br>karir      | 0.3                     | Х | 0.7                         | $=$ | 0,21                       |
| Gaji                  | 0.6                     | X | 0.9                         | $=$ | 0.54                       |
| Tempat<br>kerja       | 0.1                     | Х | 0.6                         | $=$ | 0.06                       |
| Total                 | 1                       |   |                             |     | 0.81                       |

Tabel 3 Tabel Nilai *Evaluation* Perusahaan AA

Tabel 4 Tabel Nilai Evaluasi Perusahaan EDS.Ltd

| Faktor        | <b>Bobot</b><br>Faktor |   | Evaluasi<br>Faktor |     | <b>Bobot</b><br>Evaluasi |
|---------------|------------------------|---|--------------------|-----|--------------------------|
| Jenjang karir | 0,3                    | X | 0.9                | $=$ | 0,27                     |
| Gaji          | 0,6                    | X | 0.6                | $=$ | 0.36                     |
| Tempat kerja  | 0,1                    | X | 0.9                | $=$ | 0.09                     |
| Total         |                        |   |                    |     | 0.72                     |

Tabel 5 Tabel Evaluasi Perusahaan PW.Inc

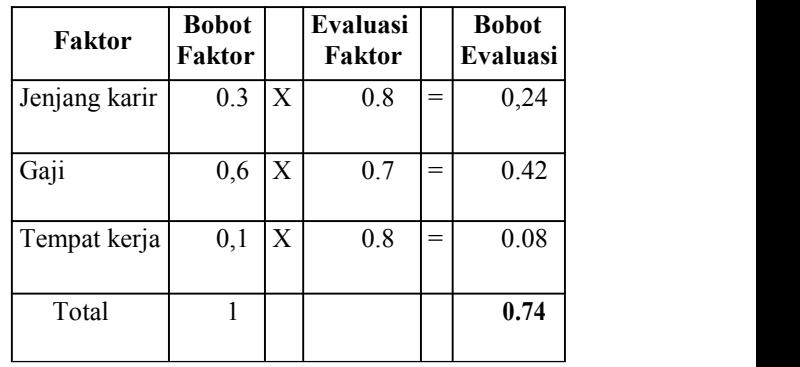

Dari setiap perusahaan, seperti yang dapat di lihat pada tabel 3 perusahaan AA memperoleh total bobot 0.8. analisis yang sama juga di lakukan pada perusahaan EDS.Ltd dan perusahaan PW.Inc pada tabel 4 dan tabel 5 sesuai dengan yang dapat di lihat dari hasil analisis, perusahaan AA memperoleh total bobot faktor yang paling tinggi, setelahnya adalah perusahaan EDS.Ltd yang memperoleh total bobot evaluasi 0.74. dengan menggunakan *Multifactor Evaluation process,* steve mengambil keputusan untuk bekerja di perusahaan AA karena perusahaan tersbut memiliki nilai bobot faktor tertinggi dari yang lainnya.

## *3.9. Flowchart*

Menurut Yatini (2010), *Flowchart* adalah representansi grafis dan langkah-langkah yang harus diikuti dalam menyelesaikan suatu permasalahan yang terdiri dari sekumpulan simbol dimana masing masing simbol merepresentasikan kegiatan tertentu. *Flowchart* menolong analis dan *programmer* untuk memecahkan masalah ke dalam segmen-segmen yang lebih kecil dan menolong dalam menganalisis alternatif-alternatif dalam pengoperasian.

**Tabel 6 Simbol-Simbol** *Flowchart*

| Simbol. | <b>Nama</b>               | Keterangan                                                                                                    |
|---------|---------------------------|----------------------------------------------------------------------------------------------------|
|         | Terminator                | Digunakan untuk menandai awal dan<br>akhir dari suatu flowchart, simbol ini<br>biasanya diberi label mulai dan selesai.                                                                                                   |
|         | Input-output              | Guna untuk mempresentasikan fungsi I/O<br>vang membuat sebuah data dapat diproses<br>(input) atau ditampilkan (output)                                                                                                    |
|         | Percabangan/<br>Keputusan | Digunakan untuk melakukan percabangan.<br>vaitu pemeriksaan terhadap suatu kondisi.                                                                                                    |
|         | Proses                    | Digunakan untuk kegiatan pemrosesan<br>input, pada simbol ini kita dapat<br>menuliskan operasi yang dikenakan pada<br>input, maupun operasi lainnya, penulisan<br>dapat dilakukan satu per satu maupun<br>langsung semua. |
|         | Preparation               | Digunakan untuk proses inisialisasi atau<br>pemberian harga awal (misalnya dalam<br>melakukan iterasi).                                                                                                    |
|         | Arah aliran               | Digunakan untuk menghubungkan setiap<br>langkah<br>dalam<br>flowchart<br>dan<br>menunjukkan kemana arah aliran diagram.                                                                                                   |
|         | Konektor On<br>Page       | Digunakan untuk menghubungkan satu<br>langkah dengan langkah lain dalam<br>flowchart dalam satu halaman.                                                                                                    |
|         | Konektor off<br>page      | Menghubugkan suatu langkah dengan<br>langkah lain dalam halaman yang berbeda.                                                                                                    |

Gambar 1 Gambar Simbol-simbol Program *Flowchart.*

## *3.10.* **Metode Pengujian Sistem**

Menurut Rosa A.S, Shalahuddin (2013), Pengujian adalah satu set aktifitas yang di rencanakan san sistematis untuk menguji atau mengevaluasi kebenaran yang diinginkan. Dalam pengujian terdapat metode-metode untuk melakukan pengujian yang meliputi:

#### *3.10.1. White Box Testing*

Menurut Rosa A.S, Shalahuddin (2013), *White Box* adalah pengujian dari segi *desain* dan *kode* program apakah mampu menghasilkan fungsi-fungsi, masukan dan keluaran yang sesuai denan keluaran spesifikasi kebutuhan.

## *3.10.2. Black box Testing*

Menurut Rosa A.S, Shalahuddin (2013), *Black Box* adalah pengujian dari segi spesifikasi fungsional tanpa menguji desain dan kode program. Pengujian dimaksudkan untuk mengetahui apakah fungsi-fungsi masukan dan keluaran dari perangkat lunak sesuai dengan spesifikasi yang dibutuhkan. Pengujian kotak hitam dilakukan dengan membuat kasus uji yang bersifat mencoba semua fungsi dengan pemakai perangkat lunak apakah sudah sesuai dengan spesifikasi yang dibutuhkan.

## *4.* **RANCANGAN SISTEM**

Berikut ini adalah *flowchart* Sistem Pendukung Keputusan Penyeleksian Atlet Pencak Silat Pada Persaudaraan Setia Hati Terate.

#### *4.1. Flowchart* **Sistem Penyeleksian Relawan**

Pada *flowchart* sistem admin mengimputkan data faktor, data relawan kemudian admin melakukan proses perhitungan, setelah itu mencetak laporan.

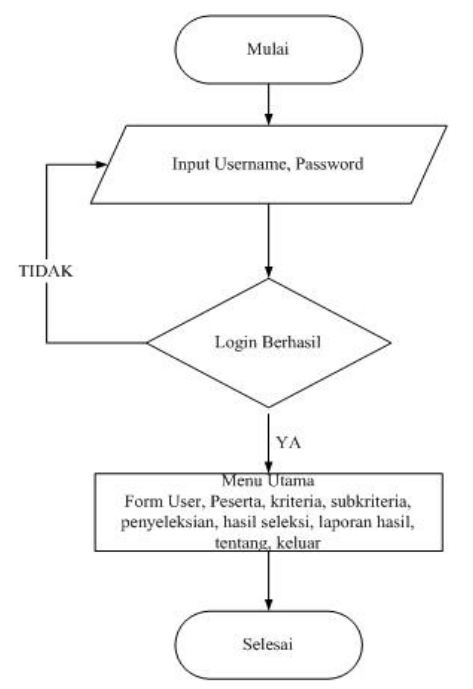

Gambar 2 *Flowchart* Sistem *4.2. Flowchart Multi Factor Evaluation Process*

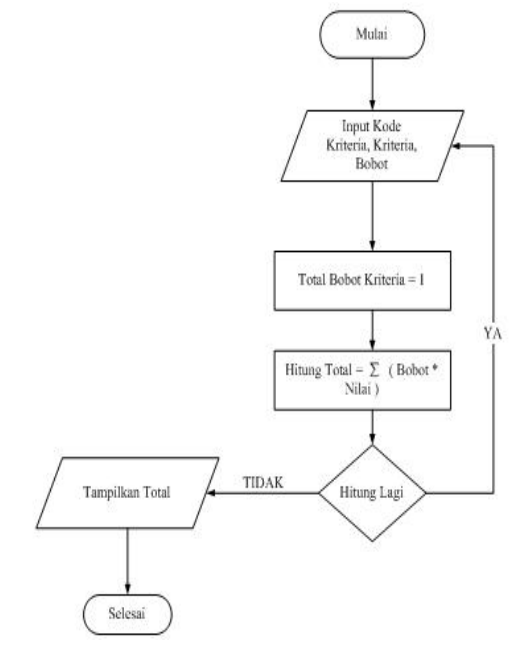

Gambar 3 *Flowchart Multi Factor Evaluasi Process*

Pada gambar 8, pada *flowchart* ini admin mengimputkan data kode kriteria, kriteria, bobot, dan total bobot criteria, kemudian lanjut ke proses penginputan kode kriteria, kriteria, dan bobot, kemudin akan mendapatkan hasil atau total bobot kriteria, kemudian jika masih ada penjumlahan yang akan di lakukan, maka akan kembali ke awal perhitungan dan akan memproses kembali perhitungan hingga selesai, jika tidak maka akan menampilkan total nitai perhitungan kemudian selesai.

## *5.* **IMPLEMENTASI**

# **5.1. Membangun** *Prototipe*

Proses membangun *prototipe* ini merupakan proses dimana pengembang mulai membangun **PERSAUDARAAN SETIA HATI TERATE** aplikasi yang dibuat, pada proses ini pengembang membangun desain *form login* dan *form input* yang ada pada aplikasi Penyeleksian atlet. Berikut adalah desain *form login* dan *form* penyeleksian*.*

# 1. Desain *Form Login*

Desain *form login* adalah halaman bagi admin, untuk masuk ke aplikasi dengan mengisi *username* dan *password* dengan benar pada *form login* laluklik *button Login.*

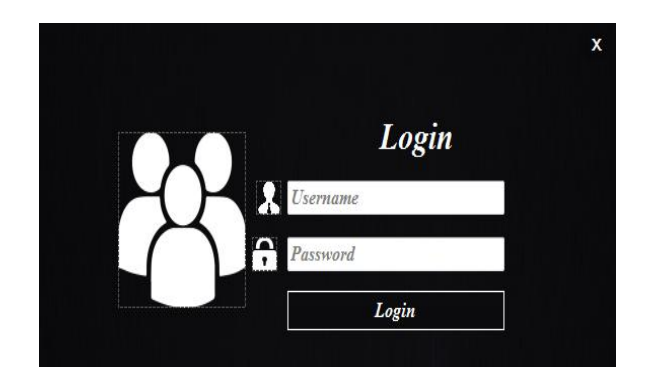

Gambar 4 Desain *form Login*

2. Desain Menu Utama

Desain menu utama adalah halaman beranda aplikasi yang berisi konten aplikasi menu *user*, peserta, kriteria, sub kriteria, penyeleksian, hasil penyeleksian, laporan hasil, tentang dan keluar.<br>Bagian *banner* berisi logo PSHT, nama dan alamat.

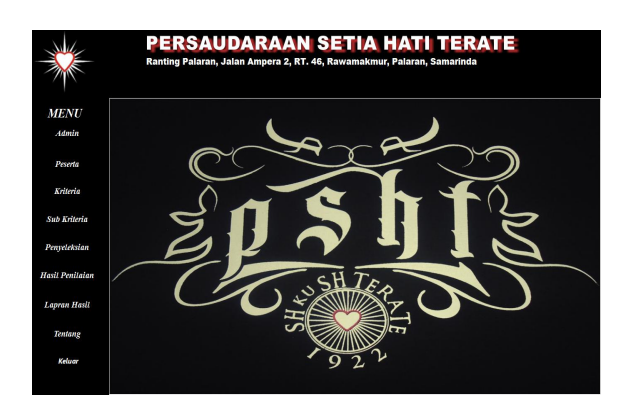

Gambar 5 Desain Menu Utama

## 3. Desain *Form* Penyeleksian

Desain *form* penyeleksian berisi daftar peserta dan sub peserta untuk penyeleksian. Peserta dan kriteria yang dipilih akan tampil pada bagian kiri. Jika telah dipastikan peserta dan kriteria yang diambil lalu klik *button* proses lalu simpan untuk menyimpan data penyeleksian*.*

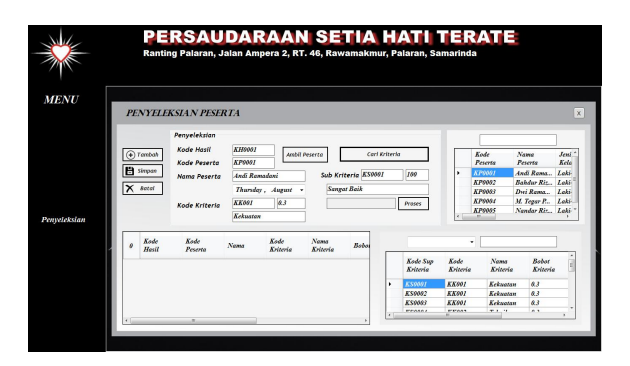

Gambar 6 Desain *Form* Penyeleksian

#### **5.2. Evaluasi** *Prototipe*

Pengembang menunjukan *prototipe* kepada *user* untuk melakukan evaluasi terhadap *prototipe* yang telah dibangun, adapun evaluasi yang diberikan kepada pengembang mengenai *prototipe* yang dibangun adalah :

Pengembang melakukan presentasi *prototipe* aplikasi kepada ketua psht yang bernama Wahyudianto memberikan masukkan pada halaman *login* untuk menganti gambar yang ada di *form login,* dan mengubah desain *form login*. Pada *Form* menu utama disarankan agar lebih rapi dan backgroundnya di ganti agar lebih menarik. Pada *form* penyeleksian disarankan agar warna di sesuaikan backgroung.

Presentasi *prototipe* aplikasi kepada pelatih psht Widi Atmoko memberikan masukkan untuk. Pada *form* penyeleksian di sarankan jangan terlalu banyak datagrid, dan warnanya di sesuaikan background.

Presentasi *prototipe* aplikasi kepada siswa psht memberikan menganti desain menu utama supaya backgroundnya lebih simpel, dan *form* penyeleksian backgroundnya dibuat lebih menarik.

#### **5.3.** *Form Login*

Pada gambar 7 adalah *form login* yang di gunakan *admin* untuk memasukkan *username* dan *password* dan dapat mengakses aplikasi. Ada bantuan lihat yang apabila di *klik* maka admin dapat melihat *password* dan *username* yang di inputkan kedalam *textbox*, tampilan akan muncul seperti gambar 4.7

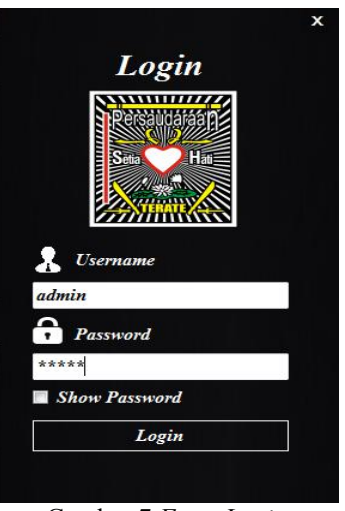

Gambar 7 *Form Login*

## **5.4.** *Form* **Menu**

Pada gambar 8 adalah *form* menu utama diterapkan pemrograman *desktop* hanya menggunakan *Single Form*. Dalam sistem ini yang lebih ditekankan adalah dalam kemudahan pengoperasiannya, sehingga diharapkan dengan meminimalisir jumlah *form* sehingga semakin mempermudah pemakai dalam mengoperasikannya. Berikut ini adalah tampilan sistem ketika sedang berjalan. Dimana menu utama terdapat *button* untuk pilihan *User,* kemudian untuk *form* data peserta, *form* kriteria, *form* subkriteria, *form* penyeleksian dan *form* hasil penyeleksian, *form* hasil penyeleksian, *form* laporan hasil, *form* tentang, dan keluar.

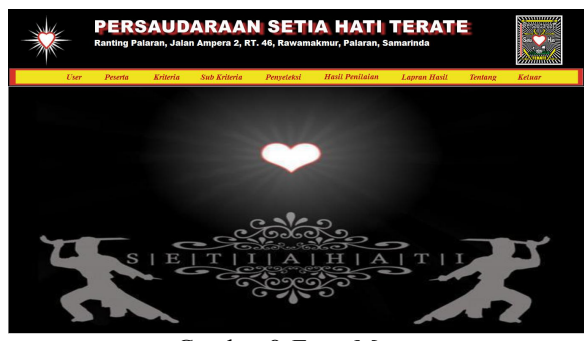

Gambar 8 *Form* Menu

### **5.5.** *Form* **Ubah Password**

Pada gambar 9 adalah tampilan *form login* secara otomatis system akan meminta *user name* dan *password*. Jika *user name* dan *password* yang diinputkan salah maka system akan memberikan pesan kesalahan sebagai tanda untuk mengulangi *user name* dan *password*.

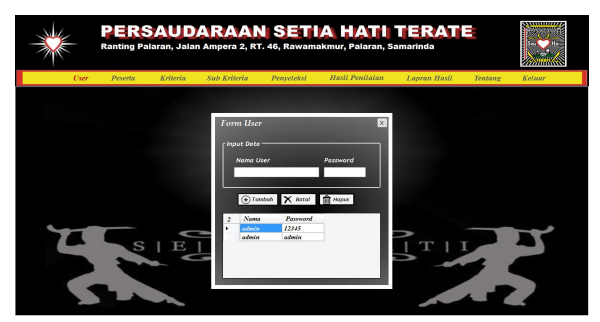

Gambar 9 *Form* Ubah *Password*

## **5.6.** *Form* **Data Atlet**

Pada gambar 11 setiap tombol pada menu memiliki *sub* tombol, tombol master memiliki *sub* tombol data atlet, data kriteria atlet dan data *sub* kriteria atlet, setiap *sub* tombol berfungsi untuk membuka form lain.

Pada *from* data atlet a*dmin* dapat menginputkan data atlet dengan cara mengklik data tambah dan mengisi data atlet yang tersedia pada kolom, untuk menghapus data atlet dapat dengan cara *dobelklik* data atlet pada tombol yang tersedia kemudian *klik* tombol hapus. untuk mengubah data atlet dengan cara *dobelclik* pada *datagrid* atlet yang ingin di ubah

kemudian akan muncul tampilan data atlet apa bila **kemudian akan muncul tampilan data atlet apa bila** data atlet sudah di ubah maka *klik* tombol ubah untuk menyimpan data atlet yang telah di ubah.

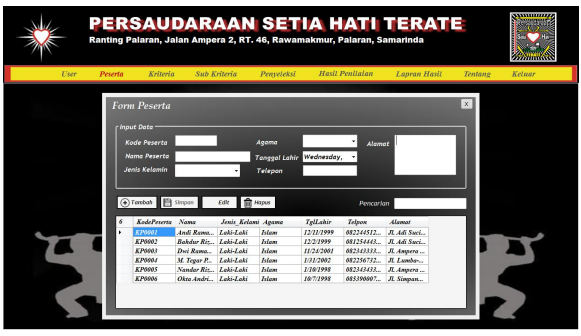

Gambar 10 *Form* data atlet

## **5.7.** *Form* **Data Kriteria Atlet**

Pada gambar 12 *form* data kriteria atlet, a*dmin* dapat menginputkan kriteria atlet dengan cara meng*klik* data tambah dan mengisi kriteria atlet yang tersedia pada kolom, kemudian inputkan bobot kriteria maka akan bertambah kriteria yang di inputkan akan tertampil di *datagrid*.

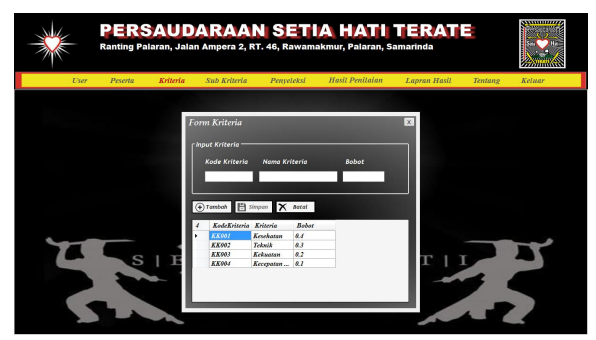

Gambar 11 *Form* data kriteria

### **5.8.** *Form* **Data SubKriteria Atlet**

Pada Gambar 13 *form* data subkriteria *admin* dapat menambahkan, mengubah dan menghapus subkriteria. untuk menambahkan subkriteria *admin* dapat meng*klik* tombol tambah yang ada pada *form* ini, kemudian *klik* tombol cari kriteria untuk memilih kriteria yang tersedia di dalam kolom *datagrit* yang sebelimnya telah di isi dari kriteria atlet karena keduanya saling terhubung, kemudian tiliskan nama *sub*kriteria yang ingin di tambahkan beserta inputkan nilai untuk *sub*kriteria. Apabila admin ingin menghapus dapat dengan cara *dobelklik* pada *datagrid sub*kriteria kemudian tekan tombol hapus, sedangkan untuk mengubah subkriteria dapat dengan *dobelklik datagrid sub*kriteria dan mengubah data kemudian *klik* tombol ubah kemudian akan muncul *MsgBox klik* ok maka data akan tersimpan.

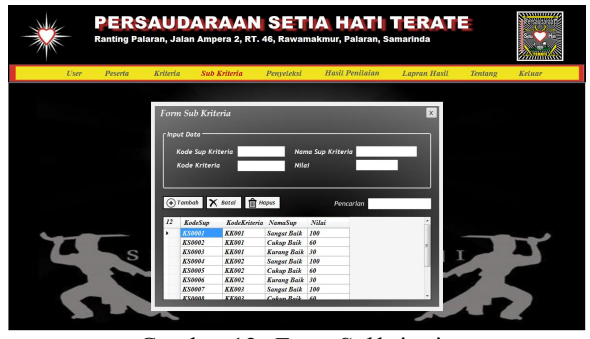

Gambar 12 *Form Sub*kriteria

## **5.9.** *Form* **Proses Penyeleksian**

Pada gambar 14 adalah *form* proses penyeleksian atlet yang akan di nilai, proses pertama yang di lakukan adalah menekan tombol tambah dan kemudian menekan tombol atlet untuk menambahkan atlet yang akan di nilai, kemudian mengimputkan nilai atlet. Untuk jumlah total nilai atlet akan otomatis muncul pada saat mengimputkan penilaian.

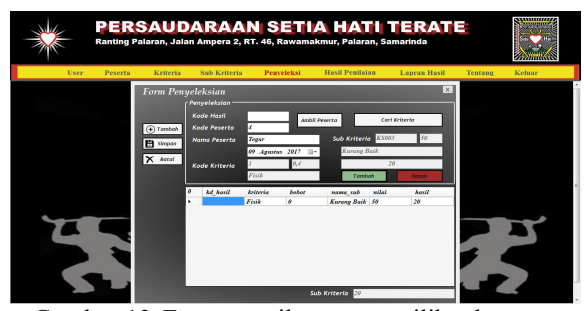

Gambar 13 *Form* tampilan proses pilih atlet yang akan di nilai

## **5.10.** *Form* **Hasil Penyeleksian**

Pada gambar 15 *form* ini berisi hasil penyeleksian dari proses penyeleksian. Untuk mengetahui atlet yang diterima seleksi dan yang ditolek seleksi, tapi sebelum itu tetap pelatih/penyeleksi yang menetukan, maka penentuan diterima atau tidakanya ada didalam sebuah laporan yang sudah ada persetujuan dari ketua.

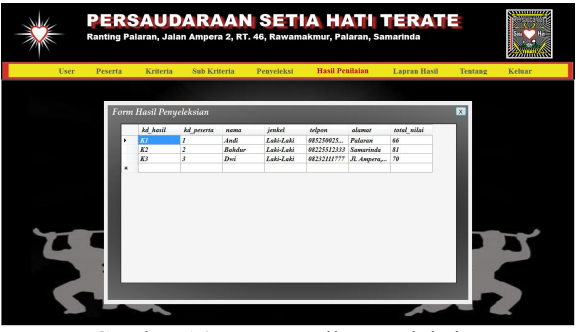

Gambar 14 *Form* Hasil penyeleksian

#### **5.11.** *Form* **Laporan**

Pada gambar 15 adalah *form* laporan data atlet admin mengisi nama pada *textbox* kemudian<br>mengklik tombol cetak untuk mencetak data atlet. Untuk hasil cetak data atlet dapat di lihat pada gambar 15.

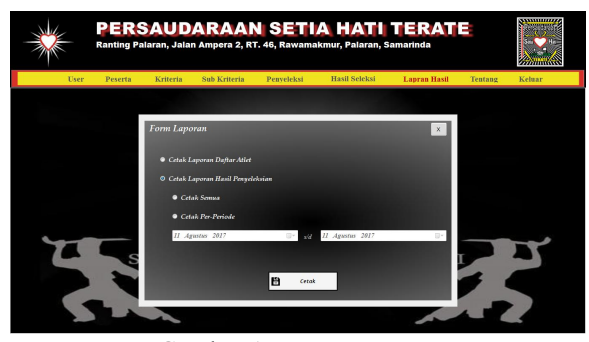

Gambar 15 *Form* Laporan

## **5.12.** *Form* **Laporan Data Atlet**

Pada gambar 16 adalah *form* laporan daftar atlet secara keseluruhan menampilkan semua daftar calon atlet yang mendaftar di PSHT ranting palaran.Yang dilaporannya terdapat data diri calon atlet nama ketua ranting palaran.

| Main Region        | $A$ $B$ $B$ .<br><b>COMMUNIZE</b> |                  |                                                                                       |                        |                  |                            |                            |  |
|--------------------|-----------------------------------|------------------|---------------------------------------------------------------------------------------|------------------------|------------------|----------------------------|----------------------------|--|
|                    | <b><i>Committee</i></b>           |                  | PERSAUDARAAN SETIA HATI TERATE<br>JI. Ampera 2, RT 46, Rawamakmur, Palaran, Samarinda | <b>RANTING PALARAN</b> |                  |                            |                            |  |
|                    |                                   |                  |                                                                                       | LAPORAN DAFTAR ATLET   |                  |                            |                            |  |
|                    | Kode Paserta                      | Nama             | J. Kelanin                                                                            | Agama                  | <b>Tol Lakin</b> | Telpon                     | <b>Alamat</b>              |  |
|                    | ٠                                 | And              | Laki-Laki                                                                             | ISLAM                  |                  | 03/08/2017 085250025456    | Palaran                    |  |
|                    | $\overline{2}$                    | Bahdur           | Laki-Laki                                                                             | <b>ISLAM</b>           |                  | 03/08/2017 08225512333     | Saroneda                   |  |
|                    | а                                 | Dw               | Laki-Laki                                                                             | <b>ISLAM</b>           |                  | 03/08/2017 00232111777     | JL Ampera, Palaran         |  |
|                    | z.                                | Tegar            | Laki-Laki                                                                             | ISI AM                 |                  | 03/08/2017 09877744432     | Ad Succes                  |  |
|                    | 5                                 | Nandar           | Laki-Laki                                                                             | ISLAM                  |                  | 03/08/2017 08234567888     | JI Ad Sucioto              |  |
|                    | 6                                 | Oita             | Lakitaki                                                                              | <b>ISI AM</b>          |                  | 09/08/2017 08222551343     | Sanga - Sanga              |  |
|                    |                                   |                  |                                                                                       |                        |                  | Samarinda, 09 Agustus 2017 |                            |  |
|                    |                                   |                  |                                                                                       |                        |                  | Wahyudianto                |                            |  |
| Compatible of Bank |                                   | Total Bang March |                                                                                       |                        |                  |                            | <b>Texas Gentlem MANIC</b> |  |

Gambar 16 Laporan Data Atlet

## **5.13.** *Form* **Laporan Hasil Penyeleksian**

Pada gambar 18 adalah *form* laporan hasil penyeleksian menampilkan hasil penyeleksian sesuai yang ditentukan, yaitu berdasarkan semua hasil atau berdasarkan per-periode dan sudah terulis nama dari ketua PSHT ranting palaran. Berikut adalah gambar hasil penyeleksian atlet :

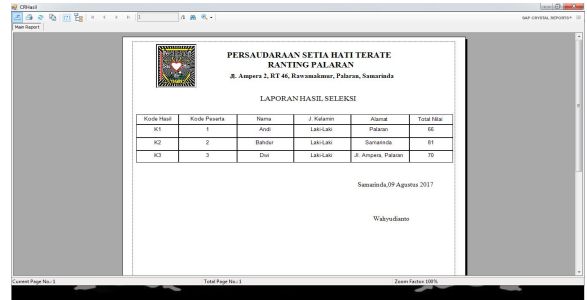

Gambar 17 *From* Laporan Hasil Penyeleksian

#### **5.14.** *Form* **Tentang Aplikasi**

Pada gambar 18 adalah desain sekilas tentang aplikasi yang berisi data diri si pembuat aplikasi dan judul aplikasi yang telah di buat, dan berisi logo dari STMIK Widya Cipta Dharma, dan juga *button* untuk keluat seperti *form-form* sebelumnya, Berikut adalah gambar 18 yang menampilkan *form* tentang

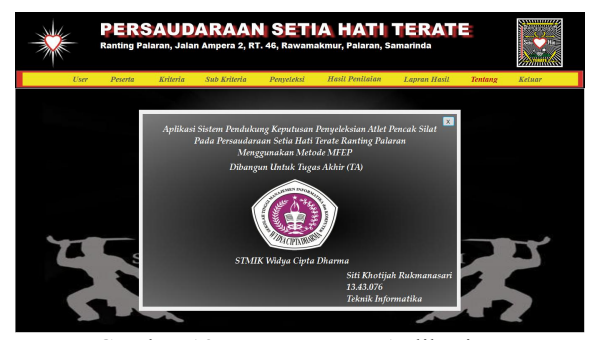

Gambar 18 *Form* Tentang Aplikasi

## *6.* **KESIMPULAN**

Dari hasil penelitian dan pembahasan yang di lakukan, maka dapat di tarik kesimpulan sebagai berikut:

- 1. Sistem pendukung keputusan ini di buat dengan pemodelan yang memperhatikan berbagai faktor yang di gunakan sebagai kriteria penilaian dan pemberian bobot.
- 2. Sistem pendukung keputusan ini memiliki faktorfaktor yang dapat di rubah bobot nilainya secara dinamis dan dapat menambahkan faktor sesuai yang di butuhkan padepokan PSHT Ranting Palaran.
- 3. Hasil penyeleksian atlet baru yang di peroleh dari sistem yang terbentuk akan memberikan alternatif penyeleksian bagi para pengambil keputusan untuk menentukan kelayakan atlet baru.

### *7.* **SARAN**

Berdasarkan kesimpulan di atas, maka penulis ingin menyampaikan beberapa saran sebagai berikut:

1. Sistem pendukung keputusan di buat hanya untuk penyeleksian atlet baru, Sehingga penyeksian atlet baru.

**2.** Jika ingin mengembangkan sistem pendukung keputusan ini dapat di tambahkan grafik atlet setiap tahunnya pada aplikasi.

# *8.* **DAFTAR PUSTAKA**

- Erwin Susilo, 2016. *Sistem pendukung Keputusan Penyeleksian Relawan Rumah Zakat Menggunakan Metode MultifactorEvaluation Proses Pada Kantor Cabang Rumah Zakat Cabang Samarinda* : Skripsi Sekolah Tinggi Manajemen Informatika dan Komputer Widya Cipta Dharma.
- Hedir, 2016*. Sistem Pendukung Keputusan Ujian Kenaikan Sabuk Pada INKANAS Kota Samarinda Menggunakan Metode Multifactor Evaluation Proses (MFEP)* : Skripsi Sekolah Tinggi Manajemen Informatika dan Komputer Widya Cipta Dharma.
- Hidayatullah, Priyanto. 2012, *VisualBasic.NET* membuat Aplikasi *Database* dan Program Kreati. Bandung : Informatika.
- Hoffman, J.R. 2010, *Periodized Training for the Stregth/Power Athlete. NSCA's Performance Training Journal*. *Volume 1 Number 9.*
- Jogiyanto, HM. 2008. *Sistem Teknologi Informasi Edisi III*, Yogyakarta : Andi.
- Kuniyo, Andri dan Kusrini 2007 dalam bukunya yang berjudul Membangun Sistem Informasi Akuntansi dengan *Visual Basic & SQL Server.*
- Kusrini, Mukhsin, A. 2007. *Sistem Pendukung Keputusan*. Penerbit Gava Media, Jakarta.
- Kusrini, 2007, Sistem Pendukung Keputusan, Jakarta : Gava Media.
- Madcoms, 2007, *Microsoft Access Untuk Pemula*, Penerbit Andi. Yogyakarta
- Pratiwi, Heny 2016. Buku Ajar Sistem Pendukung Keputusan. Yogyakarta
- Rosa dan Shalahuddin, 2011, *Rekayasa Perangkat Lunak (Terstruktur dan Berorientasi Objek)*, Bandung : Modula
- memudahkan pelatih dalam melakukan Rosa A.S., M.Shalahuddin, 2013, *Rekayasa Perangkat Lunak dan berorientasi objek*, Bandung, Informatika.
	- Selamet Budi Utomo 2015, *Sistem Pendukung Keputusan Pemilihan Atlet Yang Layak Masuk Tim Muaythai Kota Samarinda Dengan Menggunakan Metode Topsis (Technologi For Others Reference By Similarity To Ideal Solution) Berbasis Web,* Skripsi Sekolah Tinggi Manajemen Informatika dan Komputer Widya Cipta Dharma.
	- Sudiyantoro, 2007. *Konsep Pendukung Keputusan*, Penerbit Gramedia, Jakarta
	- Supardi, 2007. *Metodologi Penelitian*, Yayasan Cerdas Press. Mataram.
	- Yatini, Indra, 2010. *Flowchart, Algoritma dan Pemrograman Menggunakan C++ Builder.* Jakarta : Graha Ilmu.